¡Contactános! Desde EUA: **1(866)986 8306** Desde otros países: **+ (55) 5481 9897** 

 **@inetelmx @INEtelMX @VotoExtranjero @Voto.Extranjero.mx**

Inicia sesión con tu contraseña y usuario. **Verás la targeta de la elección en la que** tienes derecho a participar.

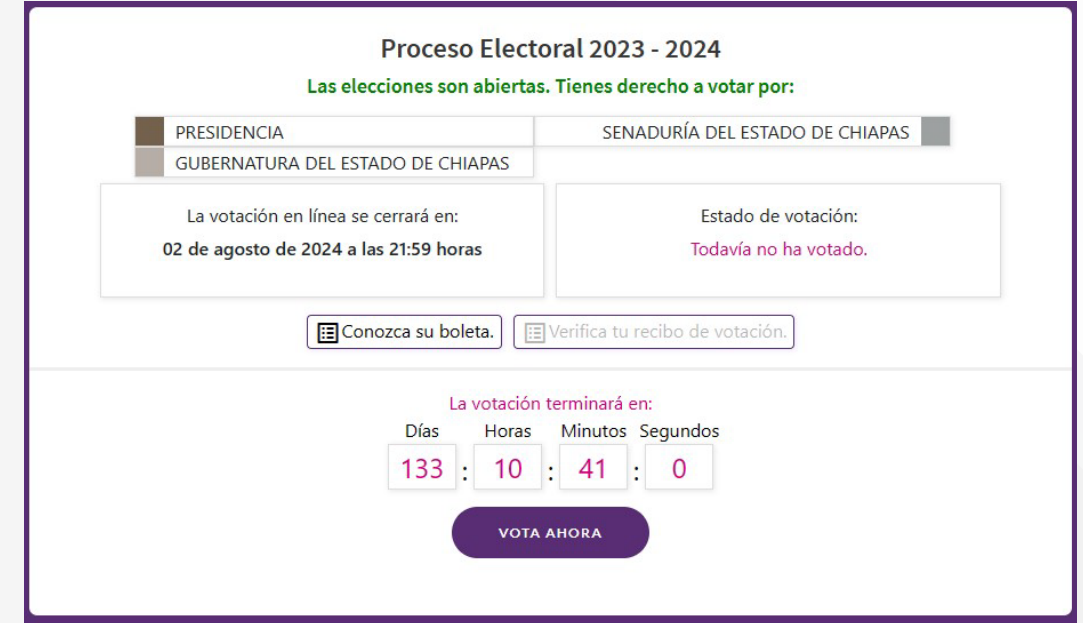

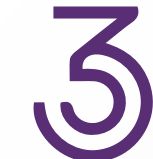

## ¿Cómo votar desde el Sistema Electrónico por Internet?

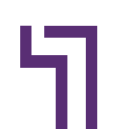

Visualizar los datos de la elección, así como la hora de cierre. Para iniciar a votar presiona el botón "Vota Ahora".

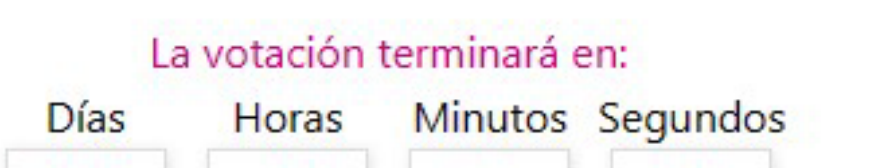

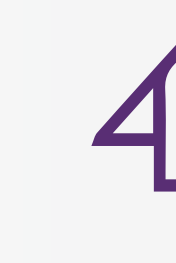

Al finalizar tu votación, se generará un código que te permitirá verificar que tu voto se encuentra almacenado en el SIVEI, deberás copiar el código de tu recibo de voto presionando el botón "Copiar".

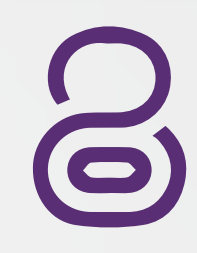

Podrás confirmar que el estado de la votación cambia a "Ya ha votado" una vez que realices la emisión de tu voto, presiona "Verificar".

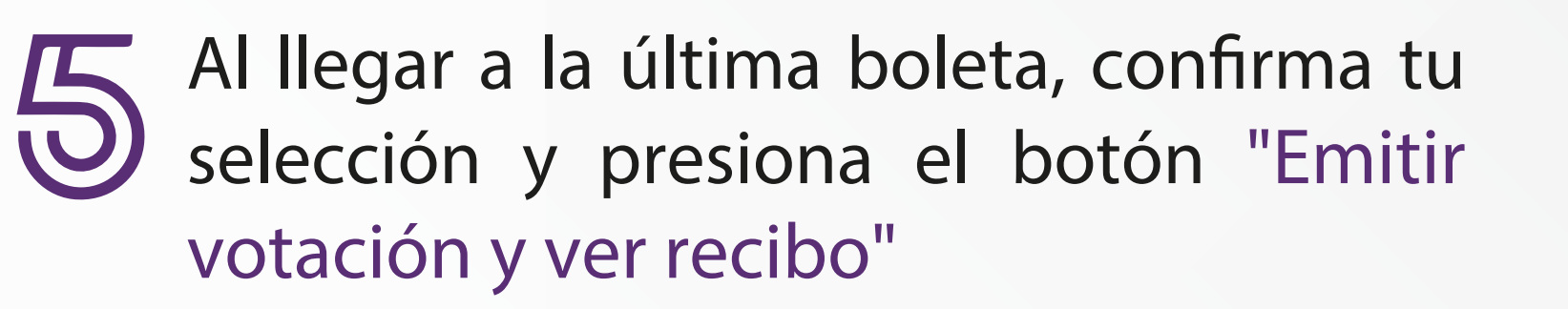

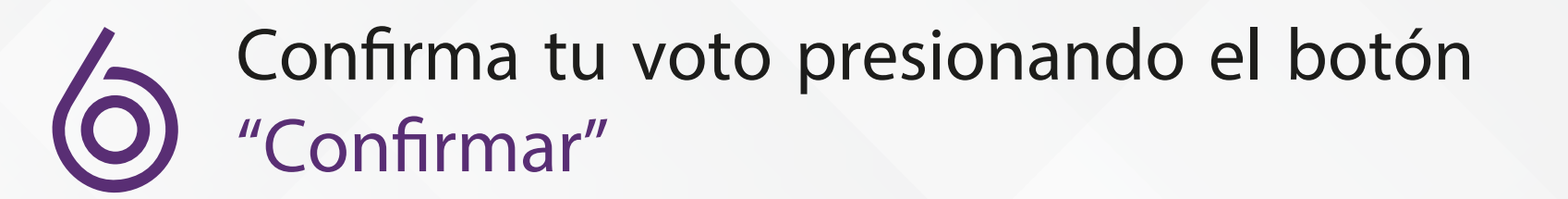

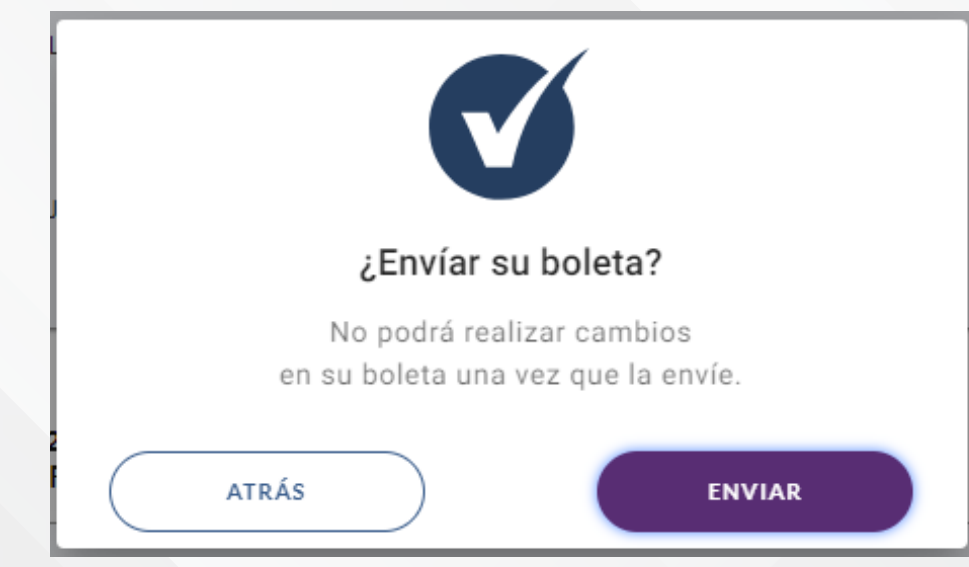

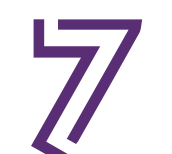

A continuación, se te presentará la boleta electoral electrónica en las que participas.

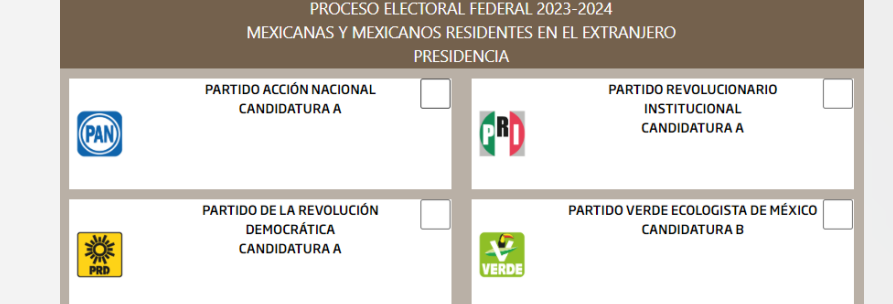

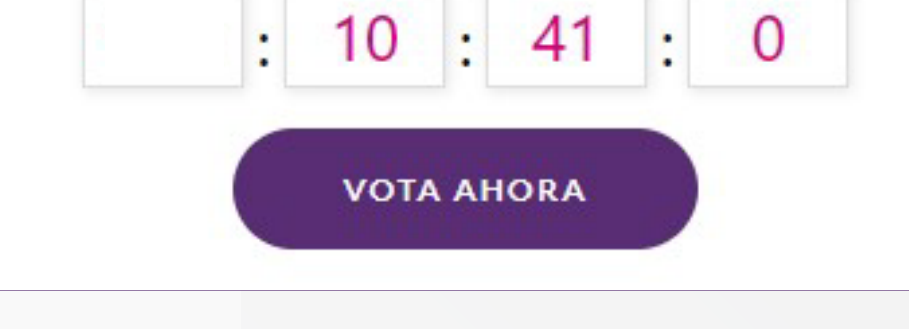

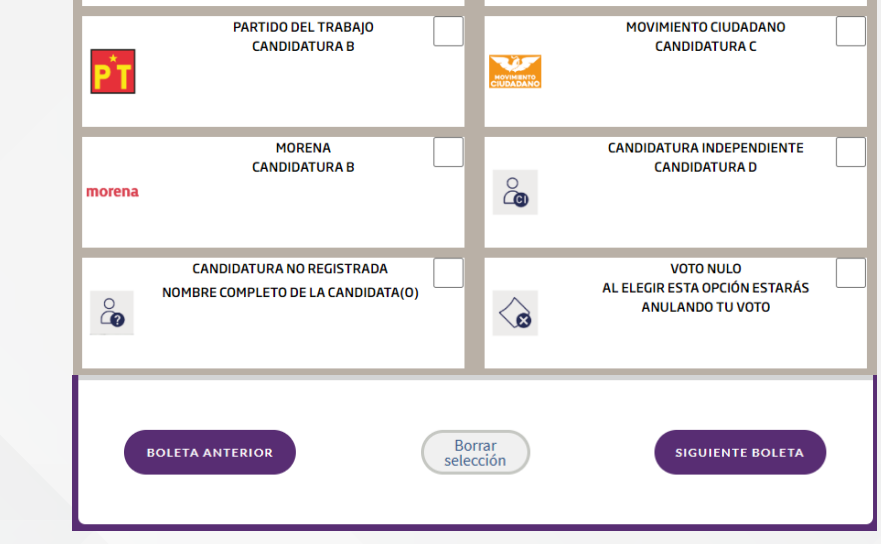

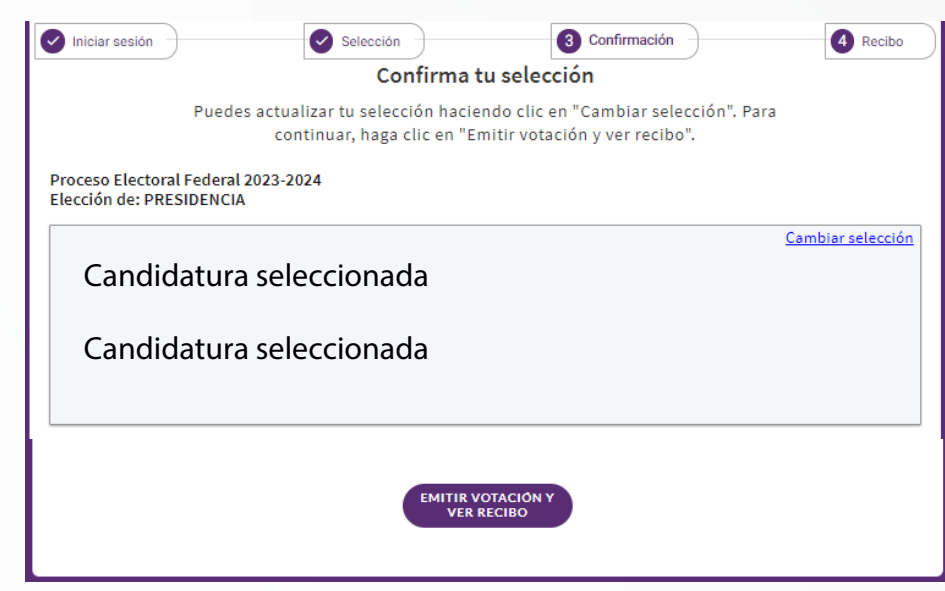

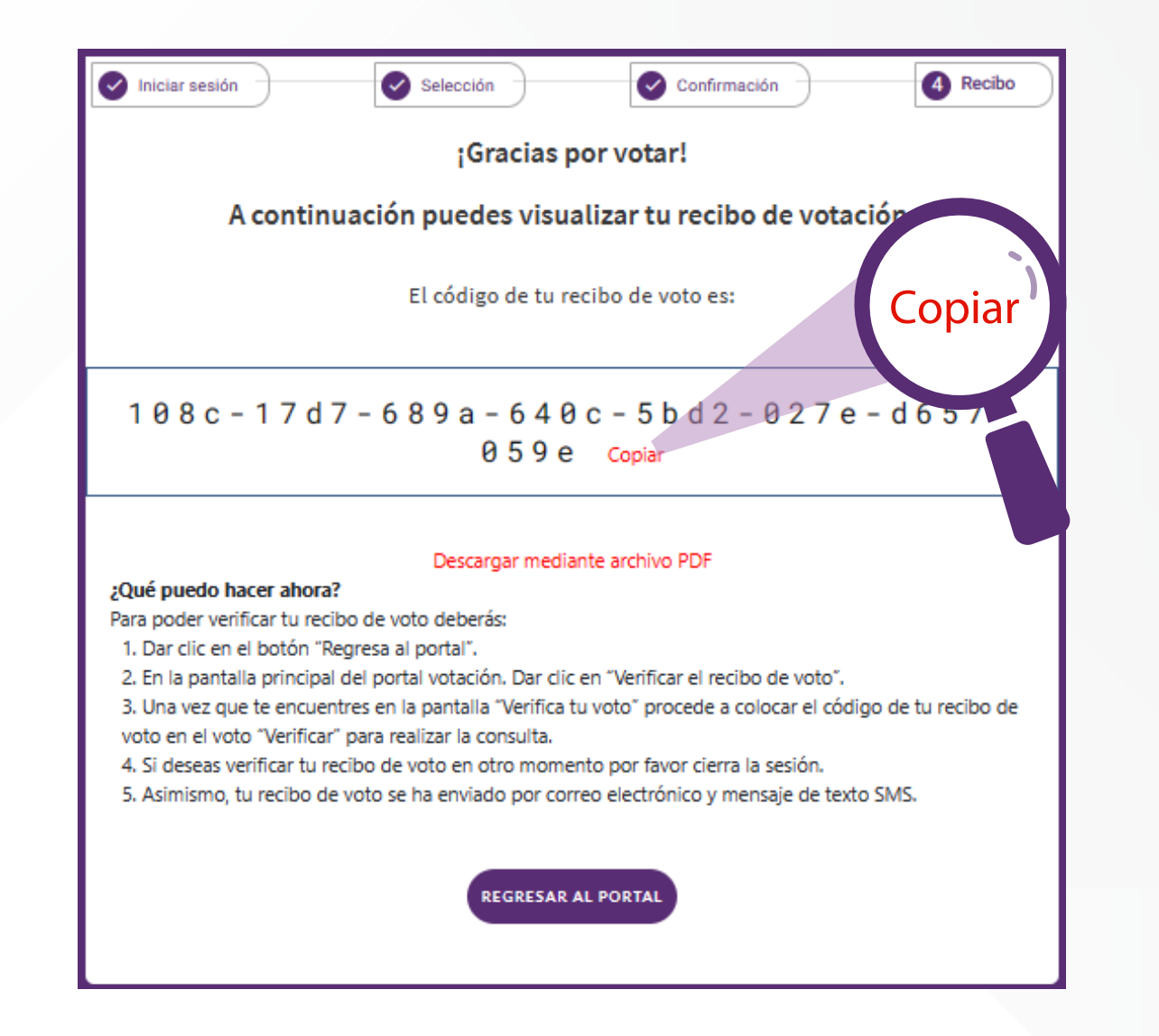

## Verificar el recibo de voto

Ingresa el código de tu recibo de voto y da clic en el botón "verificar" para realizar la consulta.

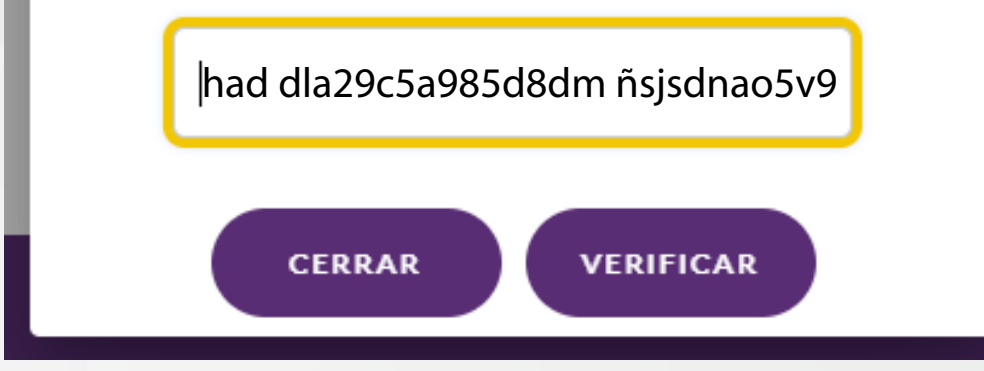

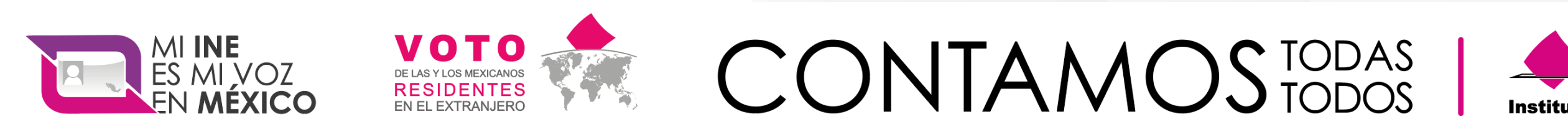

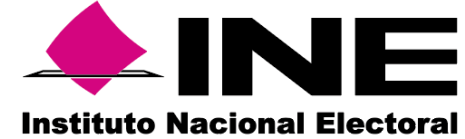

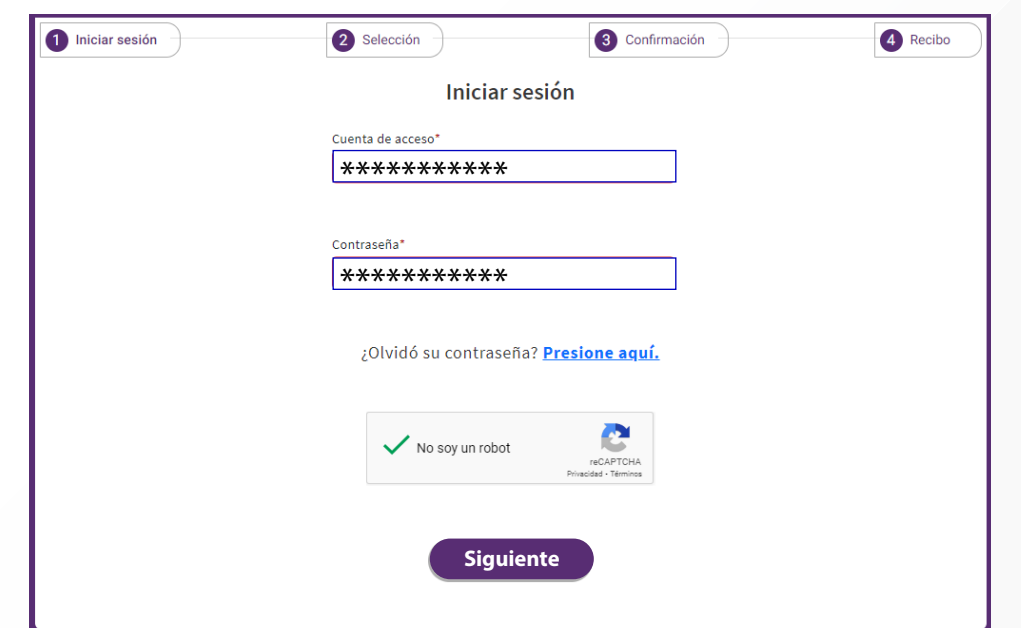

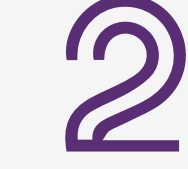